# *TRAGBAREN EKG-MONITORS PM10*

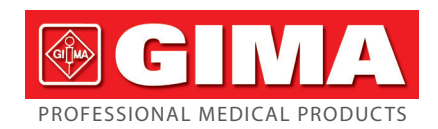

#### *Vorwort*

Herzlichen Dank für den Kauf des tragbaren EKG-Monitors PM10.

Diese Bedienungsanleitung liefert detaillierte Produktinformationen über die Eigenschaften, Anforderungen, Struktur, Leistung, Spezifikation, angemessene Transport-verfahren, Installation, Verwendung, Betrieb, Reparatur, Wartung und Lagerung des Geräts sowie über Sicherheitsmaßnahmen zum Schutz des Bedieners und des Produkts. Lesen Sie bitte die Einzelheiten in den folgenden Kapiteln. Lesen Sie die Bedienungsanleitung bitte aufmerksam, bevor Sie das Produkt verwen-

den, und befolgen Sie die Bedienungsanweisungen genau. In der Bedienungsanleitung werden die Bedienvorgänge angegeben, auf die der Benutzer besonders achten muss, die zu Anomalien führen können oder während der Verwendung eine Gefahr für das Gerät oder den menschlichen Körper darstellen. Unser Unternehmen wird nicht auf die Sicherheit, Zuverlässigkeit und Leistung für Anomalien oder Schäden an Geräten und Körperschäden reagieren, die durch Nichtbeachtung dieser Bedienungsanleitung bei der Verwendung, Wartung und Aufbewahrung verursacht werden. Wir bitten um Verständnis, dass der Inhalt des Handbuchs ohne Ankündigung, aufgrund der Weiterentwicklungen des Produkts geändert werden kann. Das Produkt kann mehrfach als medizinisches Instrument verwendet werden.

Der Austausch des Akkus durch unzureichend geschultes Personal kann zu Gefahren führen (z. B. Übertemperatur, Feuer oder Explosion), und es dürfen nur die Originalteile für die Wartung verwendet werden. Der Schaltplan und die Komponentenliste dürfen nur an die von unserem Unternehmen benannte Servicestelle oder das Wartungspersonal weitergegeben werden. Änderungen an diesem Gerät sind nicht gestattet

#### **Warnung:**

• Die Zuverlässigkeit hängt davon ab, ob Benutzer die Bedienung und Wartung in der Bedienungsanleitung verfolgen oder nicht.

- Die Website unseres Unternehmens: http://www.contecmed.com ist der einzige Weg für für das Herunterladen von APP-Software und PC-Software, ebenso für Updates der Firmware. Wenn der Benutzer Software und Firmware-Updates aus anderen nicht autorisierten Wellen herunterlädt, führt dies zu den Risiken im Zusammenhang mit Cyber-Sicherheit, so dass unser Unternehmen nicht die Verant-
- wortung für die daraus entstehenden Folgen übernehmen kann. Alle Wartungsarbeiten und zukünftigen Aufrüstungen des Geräts müssen von Personal durchgeführt werden, das von unserem Unternehmen geschult und autorisiert wurde.

• Der Benutzer sollte sich der Lebensdauer des Akkus bewusst sein und den Akku in Übereinstimmung mit den örtlichen Gesetzen entsorgen, wenn die Nutzungsdauer des Akkus abgelaufen ist.

• Forderungen der ISO 109931 "Biologische Beurteilung von Medizinprodukten", Teil 1 "Beurteilung und Prüfungen, auf ihre Biokompatibilität getestet wurden, wobei es den empfohlenen Biokompatibilitätstest gemäß der Norm ISO 109931-1 bestanden hat. Benutzer, die allergisch auf Silikon, TPU, TPE und ABS reagieren, sollten dieses Produkt nicht verwenden.

#### • MR-unsicher!

Setzen Sie das Gerät keiner Magnetresonanzumgebung (MR) aus.

- Die Vorrichtung kann aufgrund des Vorhandenseins ferromagnetischer Materia-lien, die vom MR-Magnetkern angezogen werden können, die Gefahr einer Projektilverletzung darstellen.
- Thermische Verletzungen und Verbrennungen können aufgrund der Metallkomponenten des Geräts auftreten, die sich während des MR-Scannens erwärmen können.

- Das Gerät kann Artefakte im MR-Bild erzeugen. Das Gerät funktioniert möglicherweise, aufgrund von starken Magnetfeldern und Radiofrequenzfeldern, die vom MR-Scanner erzeugt werden, nicht ordnungsgemäß.

Diese Bedienungsanleitung enthält eigentumsbezogene Informationen, die urheberrechtlich geschützt sind. Alle Rechte vorbehalten. Reproduktion, Adaptierung oder Übersetzung eines beliebigen Teils der Bedienungsanleitung sind ohne vorherige schriftliche Genehmigung verboten. Unser Unternehmen ist für Folgendes verantwortlich:

1) Keine Probenahme während des Aufladens des Akkus. (Probenahme bedeutet die Erfassung von EKG-Daten des Patienten in den vorgesehenen anatomischen Bereichen) Während des Aufladens des Akkus zeichnet das Gerät kein EKG auf. Folgendes Symbol erscheint auf der Benutzeroberfläche, um den Ladestatus

- 1. Qualifizierte Produkte gemäß Unternehmensstandard für Nutzer zu liefern. 2. Installations-, Fehlersuch- und Trainingsservice gemäß dem Vertrag bereitzusellen.
- 3. Ein Jahr Garantie zu gewähren sowie Produktwartung nach der Garantiezeit gemäß dem Vertrag zu leisten. 4. Auf Wünsche des Nutzers umgehend zu reagieren.

# *Kapitel 1 Hinweis*

*1.1 Hinweis zum Gebrauch*

Das Gerät ist eine tragbare, persönliche Elektrokardiograph-Einheit, mit der elektrische Aktivitäten des Herzens einfach und bequem gemessen werden können. Es ist jederzeit sofort verfügbar, um vorübergehende kardiale Ereignisse, die für die häusliche Pflege geeignet sind, manuell aufzuzeichnen, die das EKG-Signal erkennen, anzeigen und speichern können und, wenn möglich, nach der EKG-Messung die durchschnittliche Herzfrequenz-Meldung anzeigen. Die Benutzer können es selbst

11 111 Julie Berling.<br>Dieses Gerät erfüllt die Vorgaben in Teil 15 der FCC-Bestimmungen. Der Betrieb des Gerätes unterliegt den folgenden zwei Bedingungen Dieses Gerät darf keine schädlichen Störungen verursachen;

anwenden, um den Zustand ihres Herzens zu überprüfen. Es eignet sich für Erwachsene, die an Herz-Kreislauf-Erkrankungen leiden, oder für Erwachsene, die im täglichen Leben den Zustand ihres Herzens überwachen möchten. Dieses Gerät ist nicht zur Verwendung als herkömmliches Diagnosewerkzeug vorgesehen, sondern als Gesundheitswerkzeug, das die aufgezeichneten Daten als Referenz bereitstellen kann.

# Das Produkt ist kein herkömmliches Diagnosewerkzeug.

*1.2 Allgemeiner Hinweis*

1) Verwenden Sie das Gerät nicht an Orten, die hohen Temperaturen oder hoher Luftfeuchtigkeit ausgesetzt sind. Verwenden Sie es bei Temperaturen von 5 bis 40˚C und einer Luftfeuchtigkeit von 25% bis 80% RH.

2) Reinigen Sie das Gerät nicht mit Wasser.

3) Die voreingestellte Zeit beträgt maximal 30 Minuten, unter der folgenden Bedingung:

• Das Gerät wird von der minimalen Lagertemperatur bis zum Gebrauch auf eine Raumtemperatur von 20 °C erwärmt • Das Gerät wird von der maximalen Lagertemperatur bis zum Gebrauch auf 20 °C

abgekühlt • Lassen Sie das Gerät von der Höchstlagertemperatur bis zur Betriebstempera-

tur von 20 °C abkühlen 4) Verwenden und lagern Sie das Gerät nicht unter folgenden Umgebungsbedingungen:

- 
- D. Bitten Sie den Händler oder einen Radio/TV-Fachmann um Hilfe.<br>
A Ein Mindestabstand von mindestens 0.2 m zwischen diesem Gerät und allen Ein Mindestabstand von mindestens 0,2 m zwischen diesem Gerät und allen Personen muss gewährleistet sein, um die Einhaltung der HF-Exposition si-cherzustellen.
- In der Nähe von Feuer und offenen Flammen • Bereiche, die starken Erschütterungen ausgesetzt sind
- Bereiche, die starken Erschütterungen ausgesetzt sind.
- 5) Sterilisieren Sie das Gerät nicht in einem Autoklav oder Gassterilisierer.
- 6) Bei Hautallergien oder Hautverletzungen darf das Gerät nicht verwendet werden. 7) Die Lebensdauer des Gerätes beträgt 3 Jahre. Werfen Sie das Gerät und das Zubehör nicht weg, wenn sie nicht funktionieren. Im Falle einer Entsorgung muss diese
- den gesetzlichen Bestimmungen vor Ort entsprechen. 8) Die verantwortliche Organisation muss sich an die örtlichen Behörden wenden, um die ordnungsgemäße Entsorgung von potenziell biologisch gefährlichen Teilen und
- Zubehör zu bestimmen. 9) Verwenden Sie nicht mehrere drahtlose Geräte, die gleichzeitig mit dem Produkt verbunden sind.
- 10) Dieses Gerät hat keine Gegenanzeigen.
- 11) Die vom EKG angezeigten Parameter sollten von einem fachlich kompetenten Arzt interpretiert werden.
- 12) Bitte verwenden Sie das Gerät nicht für Kleinkinder mit einem Gewicht von weniger als 10 kg.
- 13) Das Gerät enthält einige winzige Komponenten, die von Kindern in den Mund genommen werden können, was zu Erstickungsgefahr oder Organschäden ( schließlich Speiseröhre und Magen) führen kann; bewahren Sie es daher bitte außerhalb der Reichweite von Kindern auf.

- Temperatur: +5°C~+40°C
- Relative Feuchtigkeit: 25%~80% Luftdruck: 70 kPa~106 kPa
- Stromversorgung: eingebauter aufladbarer Lithium-Akku, Spannung: 3,7 V 2) Transport- und Lagerbedingungen

### *1.3 Messhinweis*

- 1) Wenn Ihre Haut trocken ist, reiben Sie sie mit Desinfektionsalkohol oder Elektrosalbe ein, um die elektrische Leitfähigkeit zu erhöhen. 2) Es ist besser, wenn Sie bequem sitzen, richten Sie sich auf und beginnen die Mes-
- sung, wenn die Wellenlinie sich einpendelt. 3) Bei der Messung müssen die Finger- und Brustelektroden Ihre Haut genau, rundum
- und gut berühren.

# *1.4 Sicherheitshinweis*

anzuzeigen. Während der Aufladung des Akkus kann das Gerät nicht verwendet werden.

Während der Aufladung des Akkus kann das Gerät nicht verwendet werden.

- 2) Lassen Sie das Gerät in einer sonnengeschützten und kühlen Umgebung, wenn Sie es während eines längeren Zeitraums nicht verwenden, und laden Sie es alle drei Monate auf
- 3) Verwenden Sie das Gerät nicht in einer Umgebung, welche entflammbare Gegenstände wie Anästhesiemittel enthält. 4) Andere angeschlossene Geräte müssen den nationalen Sicherheitsnormen ent-
- sprechen. 5) Die leitfähigen Teile von ELEKTRODEN und zugehörigen Anschlüssen für VER-
- WENDETE TEILE VOM TYP BF einschließlich der NEUTRALEN ELEKTRODE dürfen keine anderen leitfähigen Teile einschließlich der Erde berühren.

#### *1.5 EMV-Hinweis*

- 1) Beachten Sie den EMV-Effekt bei der Verwendung des Geräts, da es von tragbaren oder beweglichen hoch elektromagnetisch verträglichen RF-Geräten beeinflusst werden kann.
- 2) Dieses Gerät muss entsprechend den Angaben in den Begleitdokumenten installiert und in Betrieb genommen werden.
- 3) Drahtlose Kommunikationsgeräte können sich auf das Gerät auswirken und sollten einen Mindestabstand von d zum Gerät haben. Der Abstand d wird vom Hersteller
- aus der Spalte 800 MHz bis 2,5 GHz von Tabelle 5 oder Tabelle 6 von IEC 60601- 1-2:2014 berechnet

# *1.6 HF-Anweisung*

Führen Sie die Einrichtungssoftware aus, und Sie sehen ein Fenster wie folgt: Klicken Sie auf die Schaltfläche OK"

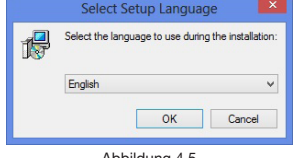

- B. Das Gerät muss Interferenzen vertragen können, darunter auch Störsignale, die unerwünschte Reaktionen im Gerät hervorrufen können.
- Bei Änderungen oder Modifikationen, die nicht ausdrücklich von der für die Eiei Anderungen oder Modifikationen, die nicht ausdrucklich von der für die<br>Einhaltung der Bestimmungen verantwortlichen Partei genehmigt wurden, kann die Berechtigung des Benutzers zum Betrieb des Geräts erlöschen
- Einige elektronische Geräte sind anfällig für elektromagnetische Interferenzen, die von diesem Gerät ausgehen, wenn sie nicht ausreichend abgeschirmt sind. Verwenden

Klicken Sie auf die Schaltfläche "Next" und es wird das Dialogfeld, Abbildung 4.6, angezeigt. Wenn Sie nun auf "Browse..." klicken, können Sie den Installationspfad festlegen. Andernfalls lautet der Standardinstallationspfad "C:\ PM10". Klicken Sie erneut auf die Schaltfläche "Next". Das in Abbildung 4.7 gezeigte Dialogfeld wird angezeigt. Klicken Sie auf "Browse...". Sie können die Bestätigung im Startmenü-Ordner zurücksetzen. Der Standardordner lautet "PM10".

Klicken Sie auf die Schaltfläche "Install" und die Software wird an der festgelegten Stelle installiert. Wenn die Installation abgeschlossen ist, erscheint das in Abbildung 4.9 gezeigte Dialogfeld.

Sie dieses Gerät mindestens 20 cm oder so weit wie möglich von Fernsehgeräten, Radio und anderen automatisierten Bürogeräten, um Interferenzen zu vermeiden. Dieses Gerät ist ein Funksender und -Empfänger. Es ist so konzipiert und hergestellt, dass die von der Federal Communications Commission (FCC) der US-Regierung festgelegten Grenzwerte für die Exposition gegenüber Hochfrequenz (HF) nicht überschrit-ten werden. Diese Grenzwerte sind Bestandteil umfassender Richtlinien und legen zulässige Werte für HF-Energie für die allgemeine Bevölkerung fest. Die Richtlinien basieren auf Standards, die von unabhängigen wissenschaftlichen Organisationen durch regelmäßige und gründliche Bewertung wissenschaftlicher Studien entwickelt wurden. Die Standards beinhalten einen erheblichen Sicherheitsspielraum, der die Sicherheit

aller Personen unabhängig von Alter und Gesundheit gewährleisten soll. Diese Ausrüstung wurde gemäß 15 der FCC-Regeln (Federal Communications Commission) getestet und hält die Grenzwerte eines digitalen Geräts der Klasse B ein. Diese Grenzwerte wurden festgelegt, um einen angemessenen Schutz gegen schäd-liche Interferenzen mit Installationen des Wohnbereichs zu vermeiden. Dieser Apparat erzeugt, verwendet und kann Hochfrequenzenergie ausstrahlen. Wird er nicht entsprechend den Anleitungen installiert und verwendet, dann kann es zu schädlichen Interferenzen mit dem Funkverkehr kommen. Es besteht allerdings keine Garantie, dass es bei besonderen Anlagen nicht zu Interferenzen kommt. Falls dieser Apparat schädliche Interferenzen mit dem Radio- oder Fernsehempfang erzeugt - dies kann beim An- und Ausschalten geschehen - dann sollte der Benutzer versuchen, die Interferenzen durch eine oder mehrere der folgenden Maßnahmen zu korrigieren:

A. Die Empfangsantenne neu ausrichten. B. Den Abstand zwischen dem Apparat und dem Empfänger erhöhen.

C. Den Apparat mit einer Steckdose eines Schaltkreises verbinden, der nicht der gleiche Schaltkreis des Empfängers ist.

## *1.7 Servicequalität und Sicherheit*

Das Gerät gewährleistet eine zeitnahe, zuverlässige, genaue, sichere und drahtlose Datenübertragung, aufgrund folgender Ausführung.

Wenn Sie eine drahtlose Verbindung mit dem tragbaren EKG-Monitor herstellen möchten, müssen Sie die richtigen Kommunikationsanweisungen eingeben. Ein un-befugter Zugriff auf die EKG-Daten wird auf diese Weise verhindert.

## *1.8 Vorgesehener Bediener:*

- Laien mit den folgenden Anforderungen: . Den Inhalt der Bedienungsanleitung lesen und verstehen können;
- 2. Folgende anatomische Stellen können unterschieden werden: Brust, linke / rechte
- Handfläche, obere und untere Extremität.

## *Kapitel 2 Einführung*

Der tragbare EKG-Monitor wurde für Familien und individuelle Nutzer entwickelt. Er ist ein guter Helfer für Familienmitglieder, um Herz-Kreislauf-Erkrankungen zu ver-meiden, da er in einem einfachen Verfahren jederzeit und überall das Patienten-EKG überwachen kann.

#### *2.1 Eigenschaften*

- 1) Schöne Form, einfacher Betrieb, bequeme Tasche.
- 2) Überwachen und speichern Sie jederzeit und überall die Herzfrequenz in Echtzeit.
- 3) Eingebauter aufladbarer Lithium-Akku mit großer Kapazität, kann mit einer Aufladung 200 EKG-Wellenlinien ermitteln.
- 4) QRS-Intervalle und VEB-Messung.

#### *2.2 Anwendung*

- 1) Gelegentlich: Familie, medizinische Klinik und Krankenhaus. Das Gerät kann nicht als das allgemeine Elektrokardiogramm für die klinische Untersuchung verwendet werden.
- 2) Zielgruppe: Personen, die lange Zeit unter hohem Druck und Arbeitsbelastung standen, Patienten mit Herzkrankheiten, Personen mittleren Alters und Personen mit beeinträchtigter Gesundheit.
- 3) Zweck: Das Gerät darf nur für die EKG-Überwachung und Datenspeicherung verwendet werden. Das Betriebsverfahren ist einfach und stellt keine hohen Anforderungen an das Bedienungspersonal.

### *Kapitel 3 Primäre technische Anweisungen*

*3.1 Normale Betriebsbedingungen*

1) Betriebsumgebung

- Temperatur: -40°C~+55°C
- Relative Feuchtigkeit: ≤95% Luftdruck: 50 kPa~106 kPa *3.2 Grundlegende Parameter*

1) Leitungskabel: Standard 3 Leitungskabel, I II III 2) Kalibrierungsspannung: 1 mV±5% 3) Standardempfindlichkeit: 10 mm/mV±5%

4) Amplitudenfrequenz-Eigenschaft: Standard: 10 Hz; 1 Hz~20 Hz; (+0,4 dB, -3 dB)

5) Geräuschpegel: ≤30 μV 6) Eingangsscheinwiderstand: ≥50 MΩ 7) Gleichtaktunterdrückung: ≥60 dB 8) Scangeschwindigkeit: 25 mm/s±5% 9) Probenrate: 250 dots/s

10) Messbereich der Herzfrequenz: 30 bpm~300 bpm, Fehler: ±1 bpm oder 1%

11) Akkuspannung: GS 3,7 V

12) Art des Schutzes gegen Stromschlag: Internes Netzteil 13) Grad des Schutzes gegen Stromschlag: Verwendeter Teil vom Typ BF

14) Wasserschutzgrad: IP22

15) Display: 1,77", farbig, TFT-LCD 16) Abmessungen: 100 mm (L)\*45 mm (W)\*15 mm (H)

• Betriebsfrequenz: 2,4-GHz-ISM-Band

17) Gewicht: etwa 60 g 18) Bluetooth-Spezifikationen:

• Bluetooth-Protokoll: Bluetooth V4.0, Klassik und Low Energy

• Modulation: GFSK(Gaussian Frequency Shift Keying - Frequenzumtastung mit

Gauß-Filter)

• Sendeleistung: <10 dBm, Klasse 1

• Empfindlichkeit: -92 dBm bei BER<,001 mit DH5 • Übertragungsrate: 1,5 Mbps Datendurchsatz

• Sicherheitseinrichtungen: Authentifizierung und Verschlüsselung • Unterstützender Service: Bluetooth SPP/IAP/HID/OBEX

• Effektive HF-Strahlungsleistung: <10 dB • Betriebsbereich: 2400 MHz – 2485 MHz • Bandbreite des Empfangsbereichs: 85 M

19) FCC-ID: 2AB0GPM10

Display Screen

Kev

*Kapitel 4 Betriebsanweisungen*

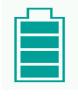

*4.1 Lageskizze und Bezeichnung der Komponenten*

*4.2 Verwendungsweise*

Es gibt mehrere Messverfahren, die in den nachstehenden Abbildungen gezeigt werden.

Metal electrode Electrode

**Warnung: Sie müssen sicherstellen, dass die Elektrode die Haut vollständig** 

**berührt.**

*4.3 Menübedienung* 1) Einschalten

 $\lceil$ 

Drücken Sie die Ein-/Aus-Taste für 3 Sekunden. Sie hören ein Biep-Geräusch und sehen, dass das Display aufleuchtet. Das Gerät bleibt auf niedriger Stufe, wenn

keine Messung durchgeführt wird.

 $10:43$ 

2) Messung starten

**Herzfrequenz** 

Nach dem Einschalten zeigt das Gerät die Vor-Messungs-Oberfläche an. Bitte verwenden Sie die richtige Messmethode. Die EKG-Kurve und die Herzfrequenz werden auf dem Bildschirm angezeigt, siehe Abbildung 4.1. Die Berechnungsmethode für die Herzfrequenz: Die Anzahl der Herzschläge ohne Störung im EKG-Fragment wird auf N gesetzt. Die Berechnungsformel für die Herzfrequenz lautet dann wie

folgt: HF=60000/(Summe der R-R-Intervalle während der Anzahl (N) der Herzschläge / N)

Abtastzeit

EKG-Wellenlinie

Abbildung 4.1 Oberfläche vor der Messung Wenn die Wellenlinie stabil wird, startet das Gerät automatisch die eigentliche Messung. Der Countdown für die Abtastzeit in der rechten unteren Ecke beginnt, bis die einmalige Abtastung abgeschlossen ist und die Farbe der Abtastzeit rot wird. Siehe

10-34  $\&$   $\Box$ 

 $-71$ ME10S 00:10

\* Ш

Abbildung 4.2:

Abbildung 4.2 Oberfläche während der Messung

 $10:51 \times 100$  $2014 - 09 - 26$  $10:32:48$ 

TIME10S 00:03

Das Gerät führt nach der Messung eine Fallprüfung durch. Die Fallprüfungs-Oberfläche zeigt die Startzeit der Messung, die Herzfrequenz. Siehe Abbildung 4.3.

Abbildung 4.3 Fallprüfungs-Oberfläche

TOTAL: 31/32

Wenn das Gerät zu der Fallprüfungs-Oberfläche übergeht, zeigt es die letzte Messung an. Drücken Sie auf die Schaltfläche, um die Informationen über andere Messungen zu sehen. Das Gerät kann bis zu 100 Messungen speichern. Wenn das Limit erreicht wird, überschreibt der neu gespeicherte Fall den zuerst gespeicherten

usw. Das Gerät kehrt automatisch zur Mess-Oberfläche zurück, falls der Nutzer die Elektrode erneut an beiden Enden hält, wenn das Gerät die Fallprüfungsoberfläche

anzeigt.

USB Plug

3) Hinweise zum Akkubetrieb

Das Gerät kann ununterbrochen für mehr als 2 Stunden arbeiten, wenn der Akku vollständig aufgeladen ist, wobei die Lebensdauer des Akkus bis zu 200 Ladezyk-

len beträgt. Zwei Auflademethoden:

(a) Schließen Sie das Gerät über ein Mikro-USB-Kabel an einen Computer an; das

Aufladen ist nach etwa 2 Stunden abgeschlossen.

(b)Verwenden Sie ein Mikro-USB-Kabel, um das Gerät an das Netzteil anzuschließen (Ausgangsstrom >500mA, 5V); das Aufladen ist nach etwa 2 Stunden ab-

geschlossen.

(c) Während des Aufladens des Akkus zeichnet das Gerät kein EKG auf. Folgendes Symbol erscheint auf der Benutzeroberfläche, um den Ladestatus anzuzeigen. Während der Aufladung des Akkus kann das Gerät nicht verwendet werden. Abbildung 4.4

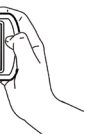

 $[\circ]$ 

# **Nr. Anzeiger Beschreibung** a Nennleistung b **Figure 1** Kapazität: 3/4 c | Fig. | Kapazität: 1/2 d Kapazität: 1/4 Bei schwacher Akkuleistung empfiehlt es sich, der Akku aufzuladen. Das Gerät schaltet sich dann automatisch ab.

4) Automatisches Ausschalten

**Batteriedisplay** 

Das Gerät wird automatisch heruntergefahren, wenn innerhalb von 1 Minute keine Bedienvorgänge ausgeführt werden

# *4.4 Betrieb und Kommunikation der Sync-Software*

1) Die vorgesehene Verwendung von PC-Software: Die PC-Management-Software ist als unterstützende Software für das tragbare EKG-Gerät gedacht. Zu den Funktionen gehören die Einstellung von Geräteparametern (Spracheinstellung und Einstellung der Erfassungsarten usw.), das Her-unterladen von EKG-Daten vom tragbaren EKG-Gerät und die Datenverwaltung. 2) PC-Software:

- Die Benutzer können in der PC-Synchron-Software nach Bedarf arbeiten, einschließlich Probenmodus und Zeiteinstellung, Hochladen von Fällen, Überprüfung von Fällen, Messungen usw.
- 3) Installation der Software

Abbildung 4.5

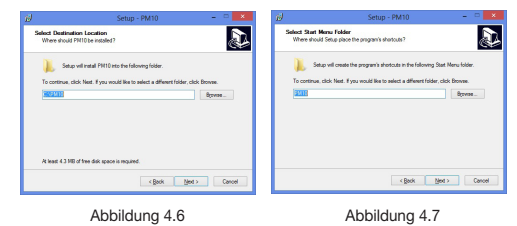

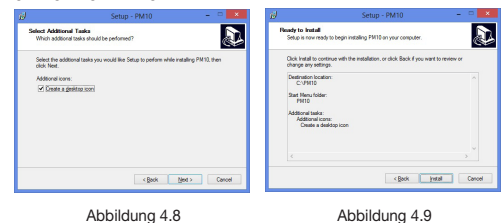

Klicken Sie auf "Finish", um die Installation zu beenden.

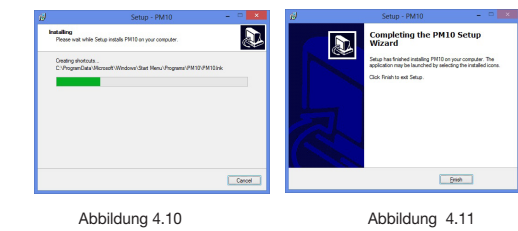

4) Datenkommunikation

Starten Sie die Software unter der Bedingung, dass kein Gerät angeschlossen ist. Sie gelangen zur folgenden Benutzeroberfläche (siehe Abbildung 4.12). Schalten Sie das Gerät ein, schließen Sie das USB-Kabel an, klicken Sie auf "New search" und die Software beginnt mit der Suche des Geräts, wie in Abbildung 4.13 angezeigt wird.

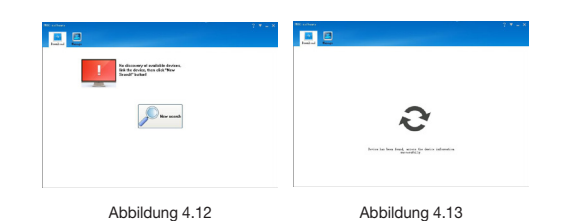

Nach der Suche werden die Geräteinformationen in Form einer "Liste" angezeigt einschließlich: Fall-ID, Zeitdauer, Prüfzeit, Herzfrequenz, siehe Abbildung 4.14. Klicken Sie auf die Schaltfläche "?", um Hilfe bei den verschiedenen Vorgängen zu erhalten.

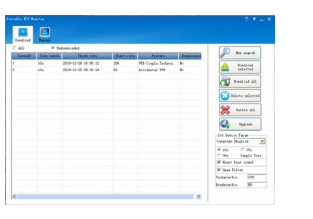

Abbildung 4.14

• Fall löschen: Wählen Sie einen Fall oder mehrere Fälle aus und klicken Sie auf "Delete selected", um den ausgewählten Fall zu löschen, oder klicken Sie auf "Delete all", um alle Fälle zu löschen. Um Fehler zu vermeiden, weist das System den Benutzer vor dem Löschen darauf hin; das System löscht die Datensätze, nachdem Sie "Yes" ausgewählt haben.

- 5) Betrieb
- Fall herunterladen: Doppelklicken Sie auf einen Fall, der zum Herunterladen ausgewählt ist, oder wählen Sie Mehrfach-Fall aus. Klicken Sie anschließend auf "Download selected", um diese Fälle herunterzuladen, oder klicken Sie auf "Download all", um alle Fälle herunterzuladen

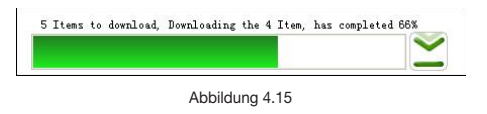

6) Die PC-Verwaltungssoftware kann mit dem Betriebssystem WIN8 / WIN 10 betrieben werden. Nachfolgend werden die Anforderungen an die Hardware des PCs für das Betriebssystem WIN10 / WIN 8 aufgeführt **Hardwarespezifikationen für das Betriebssystem WIN 10** 1,0 GHz oder schnelle

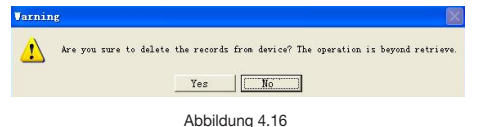

• Firmware-Upgrade: Klicken Sie auf "Upgrade" und wählen Sie eine Firmware aus (Namensregeln: Dateiname\_Version.bin, zum Beispiel: xxx\_USB\_Vxxx.bin). Wenn die Firmware von einer niedrigen auf eine hohe Version aktualisiert werden muss, klicken Sie auf "OK". Andernfalls sollte zuerst "Force Upgrade" ausgewählt werden. Klicken Sie anschließend auf "OK". Behalten Sie während des Upgrades<br>den Verbindungsstatus zwischen Computer und Gerät aufrecht.

Bildschirm: Mindestauflüsung 800x600<br>1991 - Firmware: Mindestauflüsung UEFI 2.3.1, unterstützt den Firmware: UEFI 2.3.1, unterstützt den Sicherheitsstart Start-Speicher: 2 GB (64 Bit), 1 GB (32 Bit) Festplattenspeicher:<br>
Festplattenspeicher: nicht weniger als 16 GB (32 Bit), nicht weniger<br>
als 20 GB (64 Bit) Graphikkarte: Direct X9 Tablet Unterstützung Graphikkarte: Direct X9 Tablet Unterstützung **Hardwarespezifikation für das Betriebssystem WIN 8**

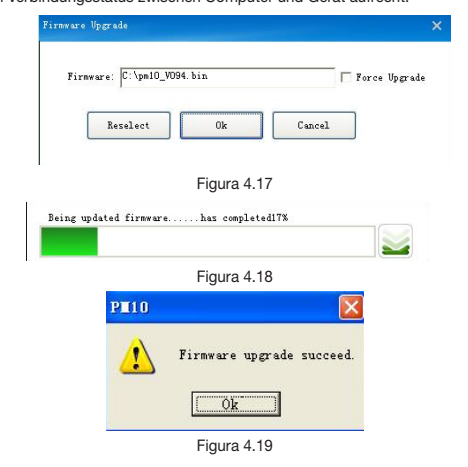

• Geräteparameter einstellen: Sprachen und Fallzeit können vom Benutzer eingestellt werden. Die Oberfläche für einen erfolgreich durchgeführte Einstellung siehe

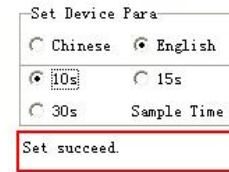

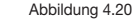

Windows 8 PC (32 Bit ,64 Bit) 32 bit (×86)

wie folgt zu sehen, klicken Sie auf die Schaltfläche installieren" 3) Die mobile Anwendung kann auf einem Mobiltelefon mit Android-System installiert

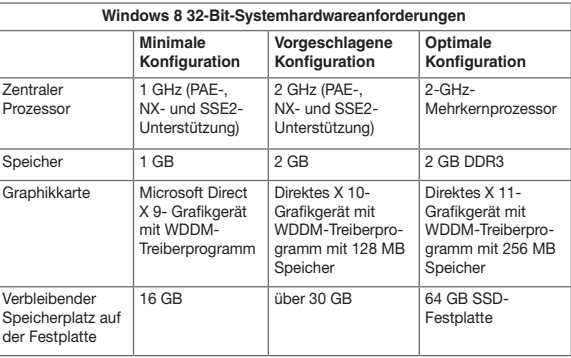

• Starten Sie die Software, schalten Sie das Gerät ein, die Software sucht nach dem Gerät und klicken Sie dann auf "PM10"

# 64 bit (×64)

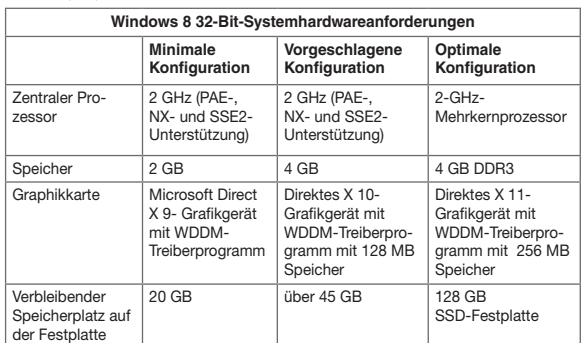

# Tablet-PC Windows 8

1) Für nicht von unserem Unternehmen bestimmtes Wartungspersonal gilt: Öffnen Sie nicht die Gerätehülle, um Schäden an internen Komponenten zu vermeiden. 2) Wartungen und Aufrüstungen an dem Gerät müssen von Fachkräften durchgeführt

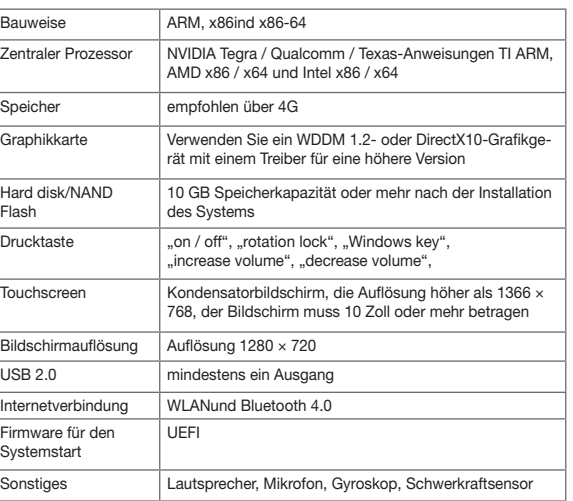

2) Lagern Sie das verpackte Gerät in einer Umgebung mit einer Temperatur zwischen -40°C - +55°C, relativer Luftfeuchte von nicht mehr als 95%, atmosphärischem Druck von 500 hPa~1060 hPa, ohne korrosives Gas und in einem gut belüfteten Raum.

#### *4.5 Betrieb und Kommunikation mobiler Anwendungen*

1) Die vorgesehene Verwendung bei mobiler Anwendung: Die mobile Anwendung soll Falldaten von der PM 10 herunterladen und anzeigen. Die PM 10 wird nicht gesteuert und die Einstellungen der PM10 werden nicht geändert 2) Software-Installation Starten Sie die Setup-Software, und Sie können ein Fenster

werden. Derzeit ist die mobile Applikation nicht für Apple-Mobiltelefone verfügbar. 4) Die App für das Mobiltelefon verfügt über folgende Funktionen: • Verbinden Sie sich mit dem PM10 über Bluetooth

• Laden Sie die Falldaten herunter (Datum, Uhrzeit, Messdauer und durchschnitt-

liche Herzfrequenz) • Anzeigen, speichern und überprüfen Sie die Falldaten.

5) Datenkommunikation

• Die Geräteinformationen werden angezeigt, einschließlich: Zeitdauer, Prüfzeit, Herzfrequenz.

### *Kapitel 5 Problembehebung und Lösung*

Wenn das Gerät einen Fehler anzeigt, sehen Sie bitte zunächst in der folgenden Tabelle für Lösungen nach. Wenn der Fehler nicht bei den folgenden Problemen aufgeführt ist und Sie ihn nicht beheben können, wenden Sie sich bitte an den Kundendienst.

**ANMERKUNG 1** Bei 80 MHz und 800 MHz gilt der Wert für den jeweils höheren Frequenzhereic

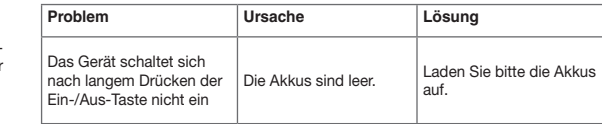

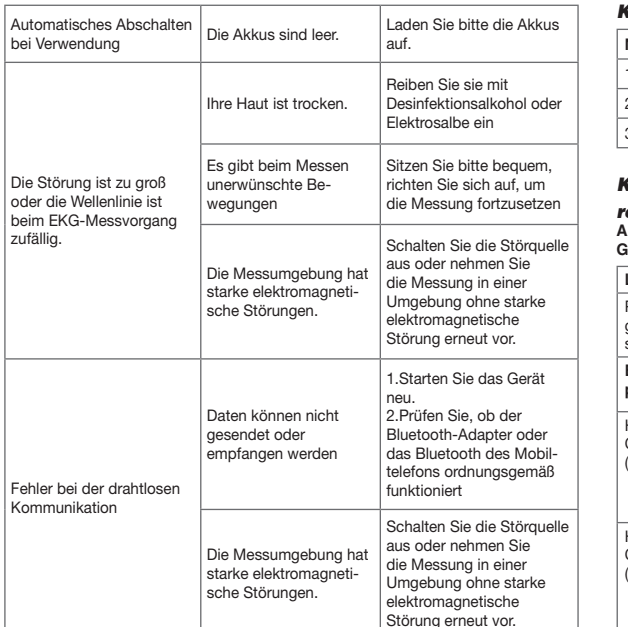

### *Kapitel 6 Wartung, Transport und Lagerung 6.1 Reinigung und Sterilisierung*

Schalten Sie das Gerät vor der Reinigung aus. Für die Desinfektion des Geräts steht medizinischer Alkohol zur Verfügung, der anschließend an der Luft trocknet. Oder einfach mit einem Reinigungstuch trockenen und sauber reiben. Achten Sie darauf, dass keine Flüssigkeit in das Gerät eindringt.

#### *6.2 Wartung*

werden, die von unserem Unternehmen ausgebildet und autorisiert wurden.

- 3) Das Eindringen von Flüssigkeiten in das Gerät sollte vermieden werden, da dies die Sicherheit und Leistungsfähigkeit des Geräts gefährdet. 4) Die Einwirkung schwerer Erschütterungen und Schläge auf das Gerät sollte ver-
- mieden werden. 5) Stellen Sie keine Gegenstände auf das Gerät. Dies könnte den Touchscreen be-
- schädigen. 6) Wenn Sie das Gerät längere Zeit nicht benutzen, laden Sie den Akku bitte alle 18

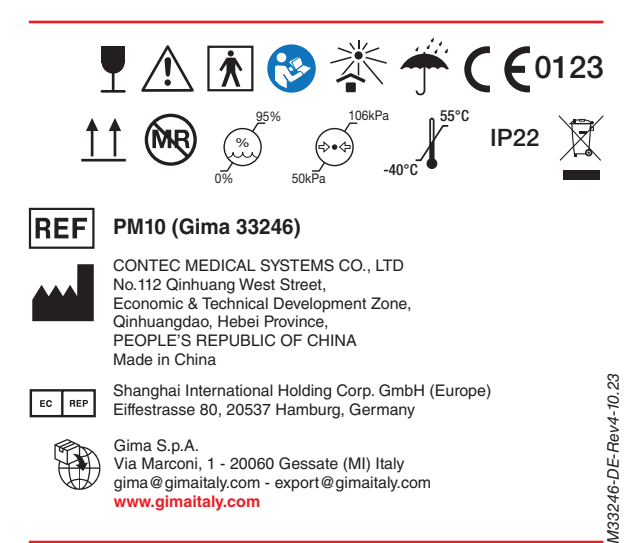

Monate vollständig auf. Andernfalls kann der Akku dauerhaft beschädigt werden. 7) Keine Wartung während des Gebrauchs des Geräts vornehmen.

## *6.3 Transport und Lagerung*

1) Der Gerätetransport verwendet übliche Transportmittel oder befolgt die vertraglichen Anforderungen. Vermeiden Sie während des Transports heftige Schläge, Vibrationen, Regen- und Schneespritzer.

## *Kapitel 7 Symbolerklärung*

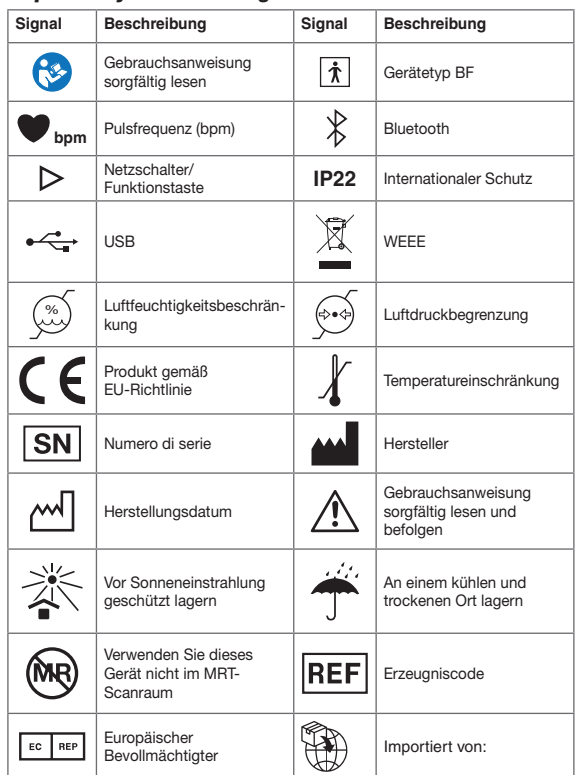

**a** Die Feldstärke stationärer Sender, wie z. B. Basisstationen von Funktelefonen (mobil/schnurlos) und mobilen Landfunkgeräten, Amateurfunkstationen, AM- und FM-Rundfunk- und Fernsehsender, kann theoretisch nicht genau vorausberechnet werden. Um die elektromagnetische Umgebung hinsichtlich stationärer HF-Sender zu ermitteln, sollte eine elektromagnetische Standortaufnahme in Erwägung gezogen werden. Sollte die gemessene Feldstärke im Umfeld, in dem PM10 gebrauchten wird, das oben genannte, anwendbare Radiofrequenzniveau überschreiten, dann sollte der Normalbetrieb von PM10 überprüft werden. Wird ein anormaler Betrieb festgestellt, müssen zusätzliche Maßnahmen getroffen werden, wie PM10 neu orientieren oder verlagern.

es in einem

#### **Ieitung**

rgie nur für under<br>Eine Funktionen heinlichkeit a Geräten

**Ien Finrich** Vohngebäu die ders nar nungsen.<br>Gebäude n. versorgt

**Empfohlene Abstände zwischen tragbaren und mobilen Geräten HF-Kommunikationsgeräte und das GERÄT oder SYSTEM für AUSRÜSTUNGEN oder SYSTEME, die NICHT LEBENSERHALTEND sind**

**Empfohlene Schutzabstände zwischen tragbaren und mobilen Radiofrequenz-Kommunikationseinrichtungen und PM10**

PM10 dient dem Gebrauch in einem elektromagnetischen Umfeld, in dem die ausgestrahlten Radiofrequenzstörungen kontrolliert sind. Der Kunde oder Benutzer des PM10 kann helfen, elektromagnetische Interferenzen vorzubeugen, in dem ein Minimalabstand zwischen tragbaren und mobilen RF-Kommunikationseinrichtungen (Transmitter) eingehalten wird, wie unten empfohlen und in Übereinstimmung mit der maximalen Abgabeleistung der Kommunikationsausrüstung.

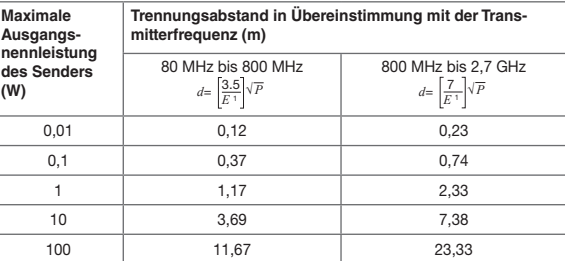

Für Sender mit einer anderen maximalen Ausgangsnennleistung als oben angeführt, kann der empfohlene Schutzabstand in Metern (m) mithilfe der entsprechenden Gleichung für die Sendefrequenz bestimmt werden, wobei *P* die maximale Ausistung des Senders in Watt (W) nach Angaben des Senderherstellers darstellt.

**ANMERKUNG 2** Diese Richtlinien treffen eventuell nicht auf alle Situationen zu. Die Ausbreitung elektromagnetischer Wellen wird von der Absorption und Reflexion durch Gebäude, Gegenstände und Personen beeinflusst.

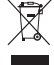

*Entsorgung: Das Produkt darf nicht mit dem anderen Hausmüll entsorgt werden. Der Benutzer muss sich um die Entsorgung der zu vernichtenden Geräte kümmern, indem er sie zu einem gekennzeichneten Recyclinghof von elektrischen und elektronischen Geräten bring.*

#### **GIMA-GARANTIEBEDINGUNGEN**

Es wird die Standardgarantie B2B für 12 Monate von Gima geboten.

#### *Kapitel 8 Versandliste*

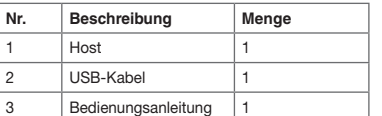

#### *Kapitel 9 Elektromagnetische Verträglichkeit und Interferenz*

#### **AAnleitung und Herstellererklärung - elektromagnetischen Strahlungen für alle GERÄTE und SYSTEME**

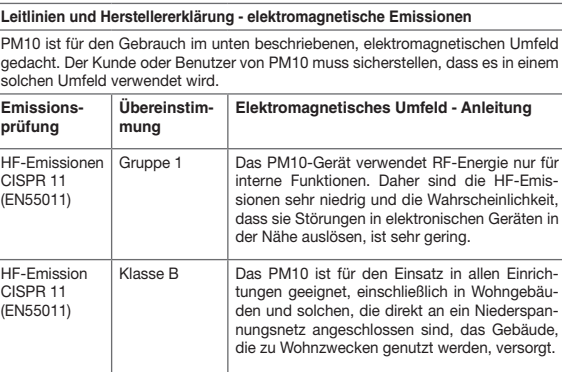

## **Anleitung und Herstellererklärung – elektromagnetische Störfestigkeit**

Das PM10-Gerät ist für den Gebrauch im unten beschriebenen, elektromagnetischen Umfeld gedacht. Der Kunde oder Benutzer des PM10 muss sicherstellen, dass es in einem solchen Umfeld verwendet wird.

# **Elektromagnetisches**

Holz, Beton en sein. Be iußbodenberelative Luf estens 30 %

sollte jener Geschäfts**isumgebung** 

# mfeld -

diofrequenzngen sollte abel einge verden, wie ung berech on der Fre **Experience** 

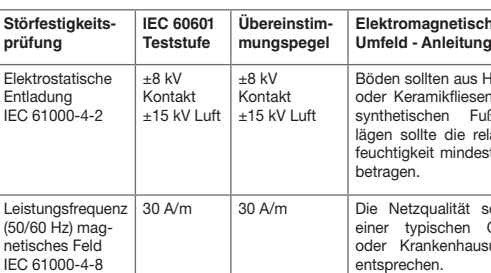

#### **Leitlinien und Herstellererklärung - elektromagnetische Störfestigkeit für nicht LEBENSERHALTENDE GERÄTE und SYSTEME**

**Anleitung und Herstellererklärung – elektromagnetische Störfestigkeit**

Das PM10-Gerät ist für den Gebrauch im unten beschriebenen, elektromagnetischen Umfeld gedacht. Der Kunde oder Benutzer des PM10 muss sicherstellen, dass es in einem solchen Umfeld verwendet wird.

# *<sup>E</sup>*<sup>1</sup> *<sup>d</sup>*<sup>=</sup> *<sup>√</sup>P* von 80 MHz bis 800 MHz

*<sup>E</sup>*<sup>1</sup> *<sup>d</sup>*<sup>=</sup> *<sup>√</sup>P* 800 MHz bis 2,7 GHz

*p* abeleistung (W) gemäß  $\int$ und *d* ist ngsabstand iels elektrotaufnahmea bestimmbare Feldstärke stationärer en Übereinizelnen Fre

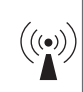

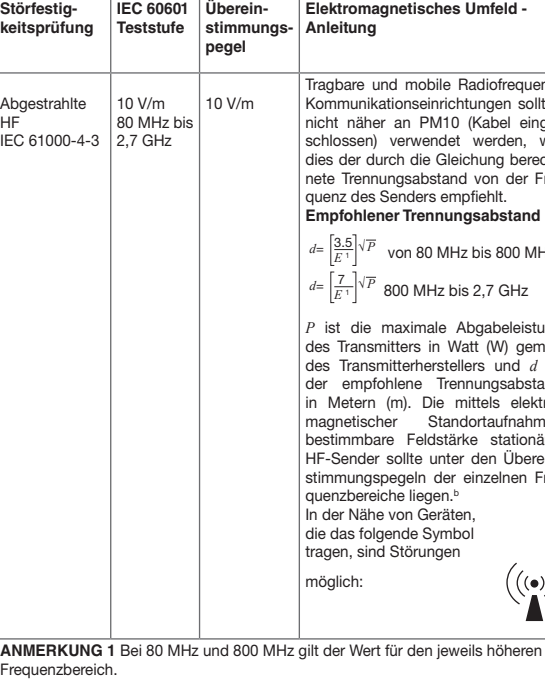

Frequenzbereich. **ANMERKUNG 2** Diese Richtlinien treffen eventuell nicht auf alle Situationen zu. Die Ausbreitung elektromagnetischer Wellen wird von der Absorption und Reflexion durch Gebäude, Gegenstände und Personen beeinflusst.